## 操作説明書を確認する手順

1.「楽々ケアクラウド」のトップページを開きます。

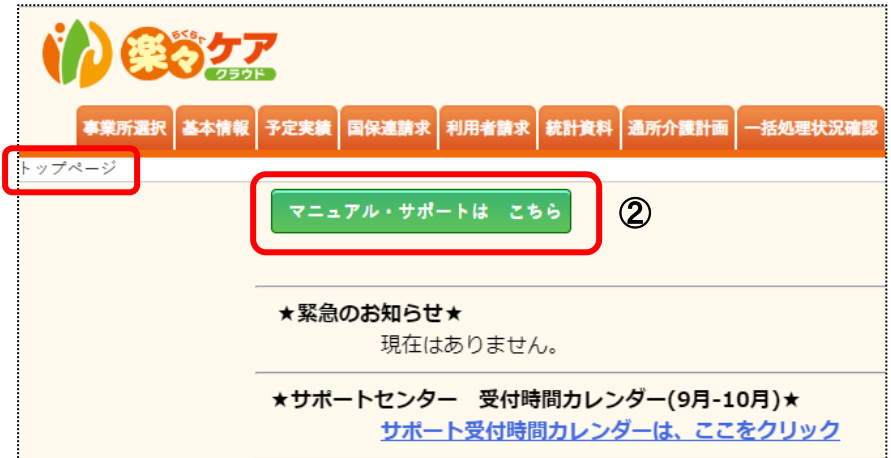

2.[マニュアル・サポートは こちら]ボタン(上図 ②)をクリックします。

3.[マニュアル・ダウンロードはこちら]をクリックします。

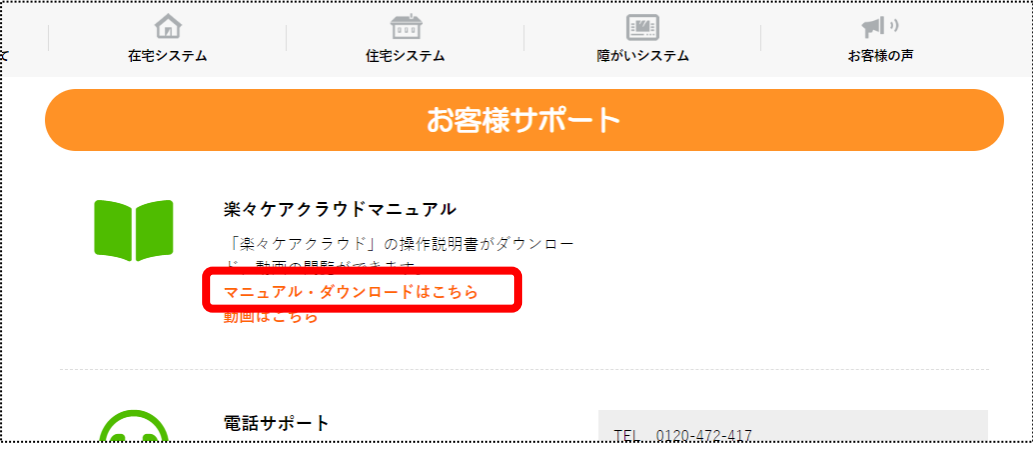

4.画面を下にスクロールします。

「2.「楽々ケアクラウド」(障がい福祉サービス)の操作説明書」欄で、必要な項目の「ダウンロード」 の文字をクリックします。

PDF ファイルが開きますので、内容をお読みください。(必要であれば、印刷してご活用下さい。)

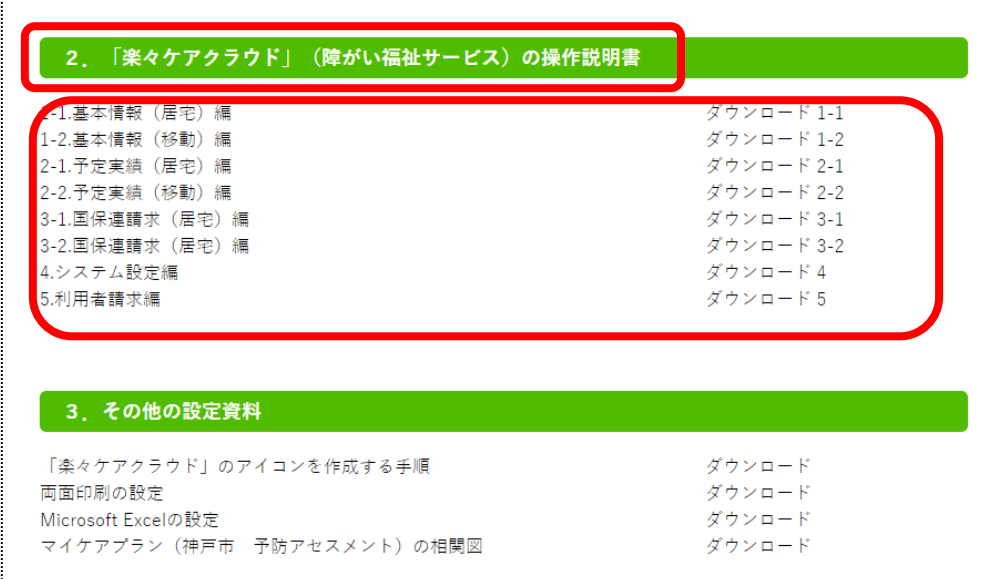